## ACCESO AL AULA DE INFORMÁTICA PARA EL ALUMNADO QUE NUNCA SE HAYA DADO DE ALTA

Si nunca has utilizado el aula virtual del centro, no te preocupes, es algo sencillo e intuitivo de usar, lo primero es acceder al aula:

<https://www.edu.xunta.gal/centros/iesoteropedraioourense/aulavirtual2/> (también puede buscarla en Google: **aula virtual Otero Pedrayo Ourense)**

Si estás estás dado de alta, que es lo más probable porque el Centro intentó dar de alta a todo el alumnado del centro, puedes entrar identificado:

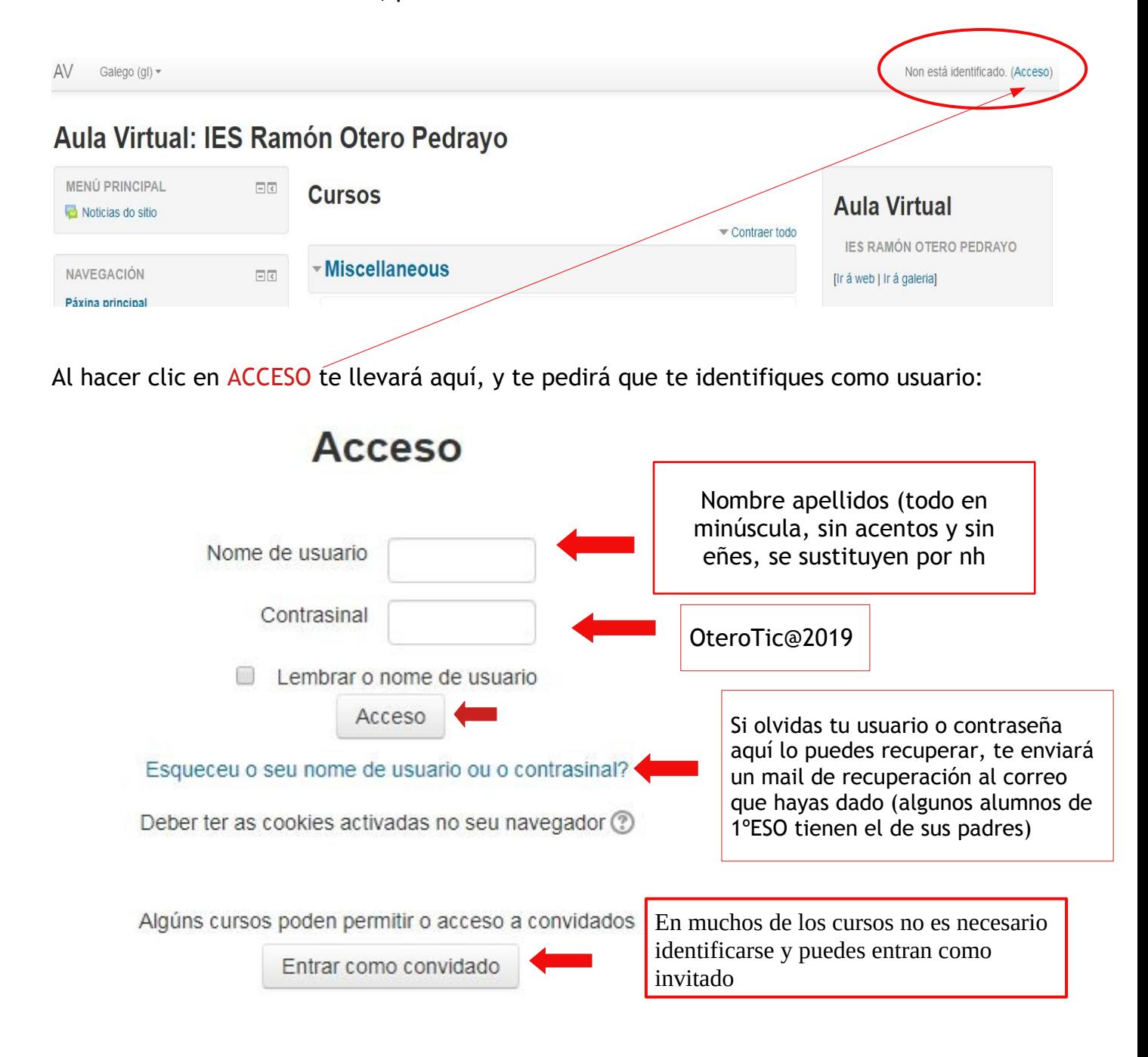